## **BAB V**

## **IMPLEMENTASI DAN PENGUJIAN SISTEM**

#### **1.1 HASIL IMPLEMENTASI**

Setelah penulis melakukan tahap perancangan selanjutnya yang dilakukan adalah tahap implementasi. Implementasi yang dimaksud adalah proses menterjemahkan rancangan menjadi sebuah program aplikasi. Hasil implementasinya adalah sebagai berikut :

#### **1.1.1 Implementasi Tampilan** *Input*

Tampilan input merupakan suatu cara masukan data, dimana akan dibutuhkan dalam proses penghasilan laporan (*output*). Bentuk tampilan input tersebut adalah sebagai berikut :

1. Implementasi Halaman Login Admin

Implementasi halaman login admin digunakan oleh admin untuk masuk kedalam sistem admin, pertama tama admin harus memasukan terlebih dahulu *username* dan *password* jika berhasil maka admin akan diarahkan ke halaman dashboard admin. Implementasi halaman login admin merupakan hasil rancangan pada gambar 4.21. Hasilnya dapat dilihat pada Gambar 5.

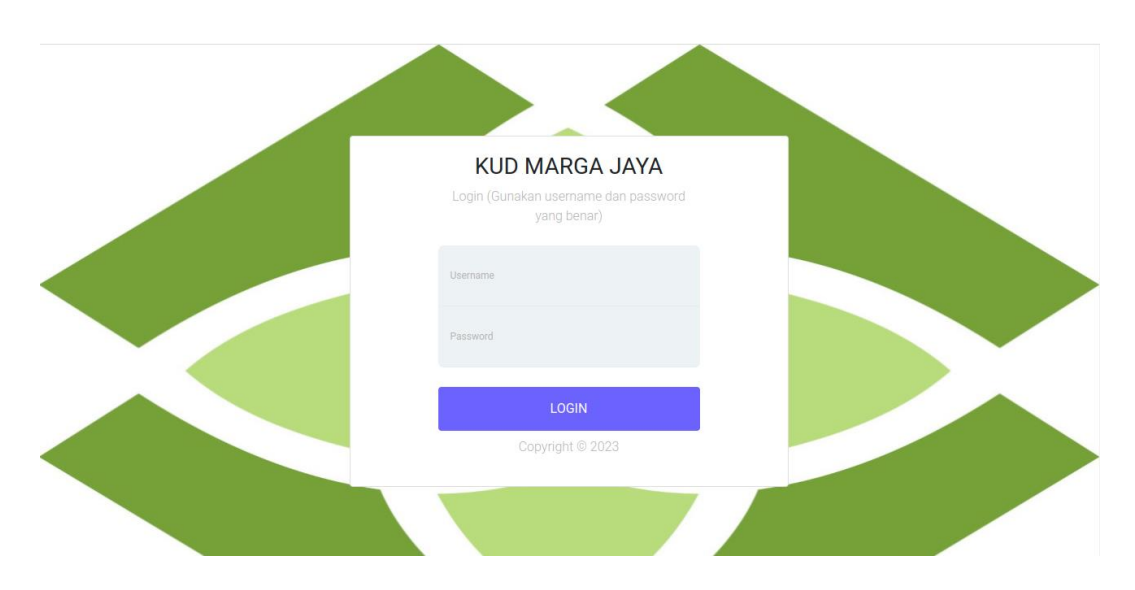

**Gambar 5.1 Implementasi Halaman Login Admin**

2. Impelementasi Halaman Form Data Barang

Impelementasi halaman form Barang dapat digunakan admin untuk menambahkan data Barang. Implementasi halaman form data Barang merupakan hasil rancangan pada gambar 4.22. Hasilnya dapat dilihat pada gambar 5.2

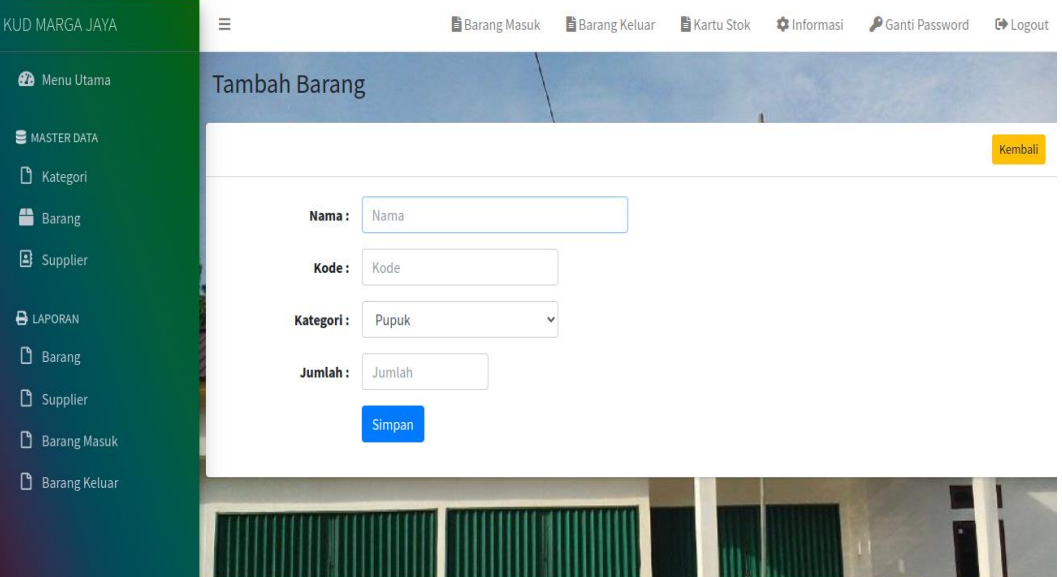

#### **Gambar 5.2 Implementasi Halaman Form Data Barang**

3. Implementasi Halaman Form Data Kategori

Tampilan halaman form data kategori merupakan tampilan form Kategori yang dapat digunakan untuk menambah dan mengubah kategori. Implementasi halaman form data kategori merupakan hasil rancangan pada gambar 4.23. Hasilnya dapat dilihat pada gambar 5.3

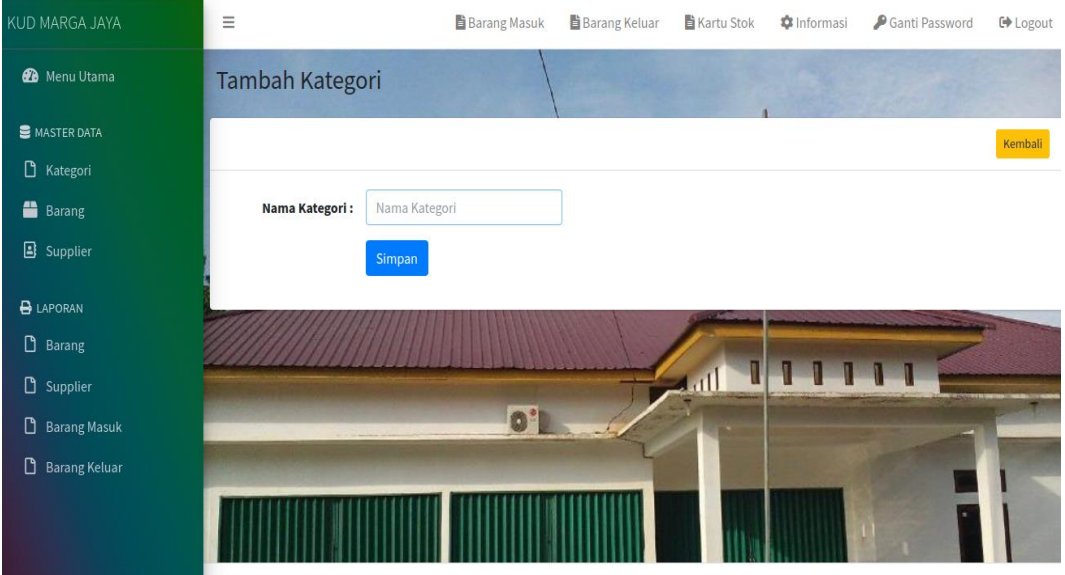

### **Gambar 5.3 Implementasi Halaman Form Data Kategori**

4. Implementasi Halaman Form Data Supplier

Tampilan halaman form data Supplier merupakan tampilan form supplier yang dapat digunakan untuk menambah dan mengubah supplier. Implementasi halaman form data supplier merupakan hasil rancangan pada gambar 4.24. Hasilnya dapat dilihat pada gambar 5.4

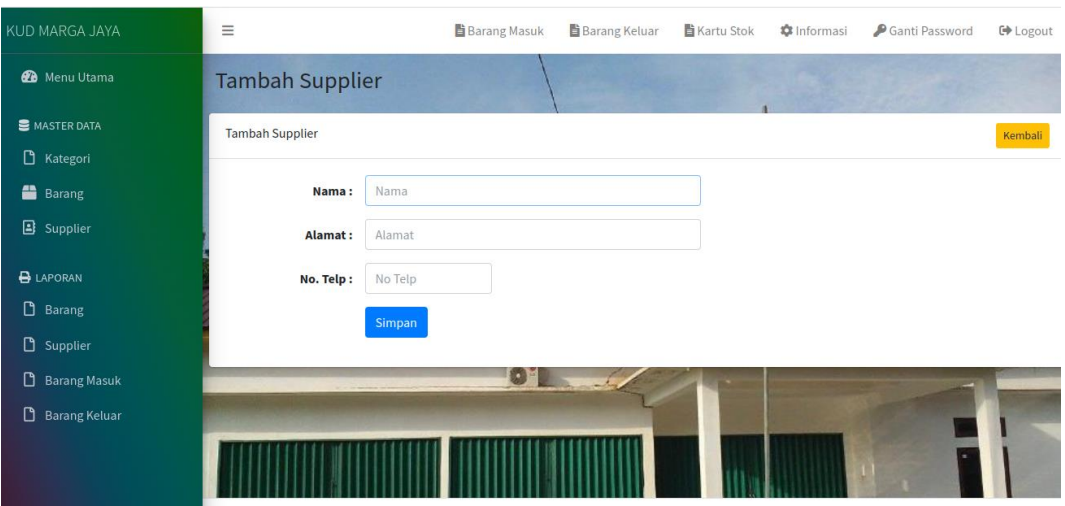

**Gambar 5.4 Implementasi Halaman Form Data Supplier** 

5. Implementasi Halaman Form Data Admin

Tampilan halaman form data admin merupakan tampilan form admin yang dapat digunakan untuk menambah dan mengubah admin. Implementasi halaman form data admin merupakan hasil rancangan pada gambar 4.25. Hasilnya dapat dilihat pada gambar 5.5

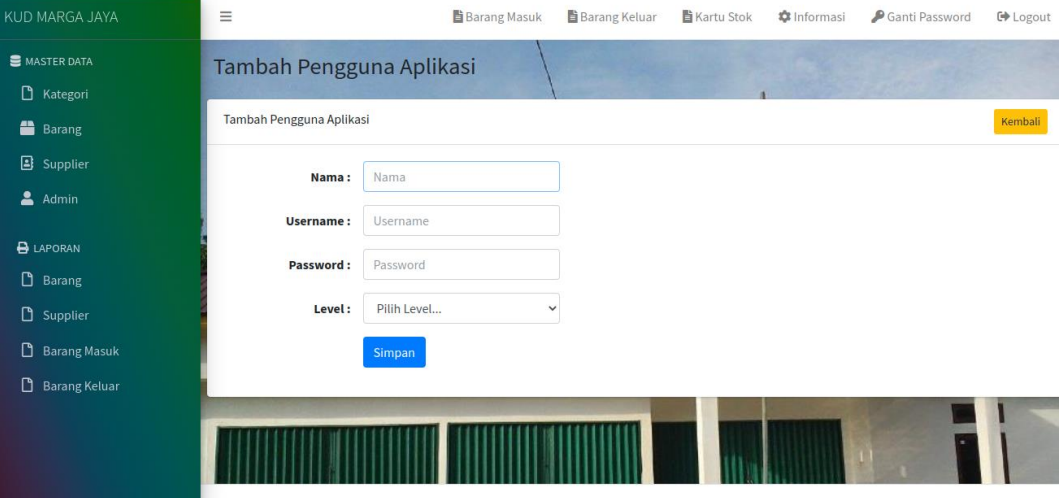

**Gambar 5.5 Implementasi Halaman Form Data Admin** 

6. Implementasi Halaman Form Data Barang Masuk

Tampilan halam form Barang masuk merupakan form yang dapat digunakan admin untuk menambah data transaksi Barang masuk. Implementasi halaman form Barang masuk merupakan hasil rancangan pada gambar 4.26. Hasilnya dapat dilihat pada gambar 5.6

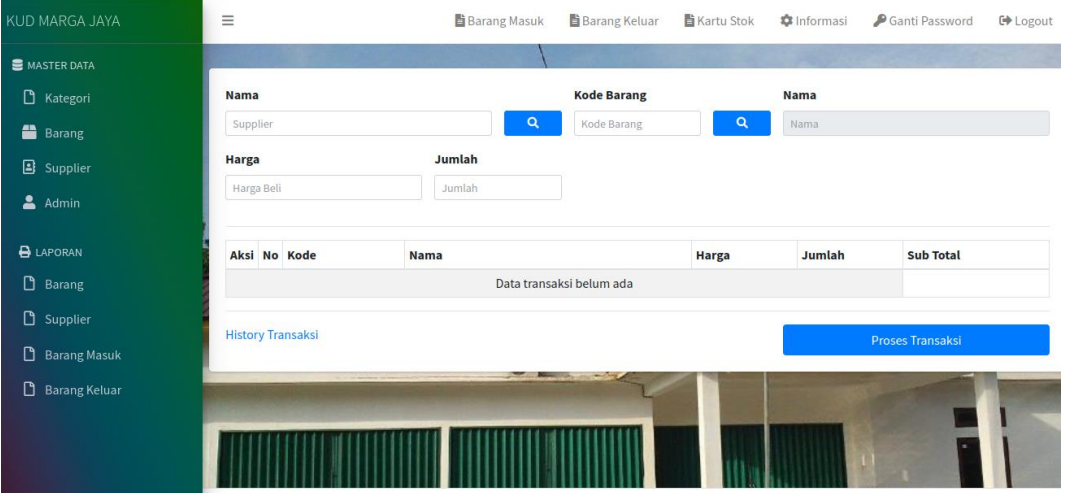

**Gambar 5.6 Implementasi Halaman Form Data Barang Masuk**

7. Implementasi Halaman Form Data Barang Keluar

Tampilan form data Barang keluar merupakan form yang dapat digunakan admin untuk transaksi Barang keluar yang dijual kepada pelanggan atau konsumen. Implementasi halaman form data penjualan merupakan hasil rancangan pada gambar 4.27. Hasilnya dapat dilihat pada gambar 5.7

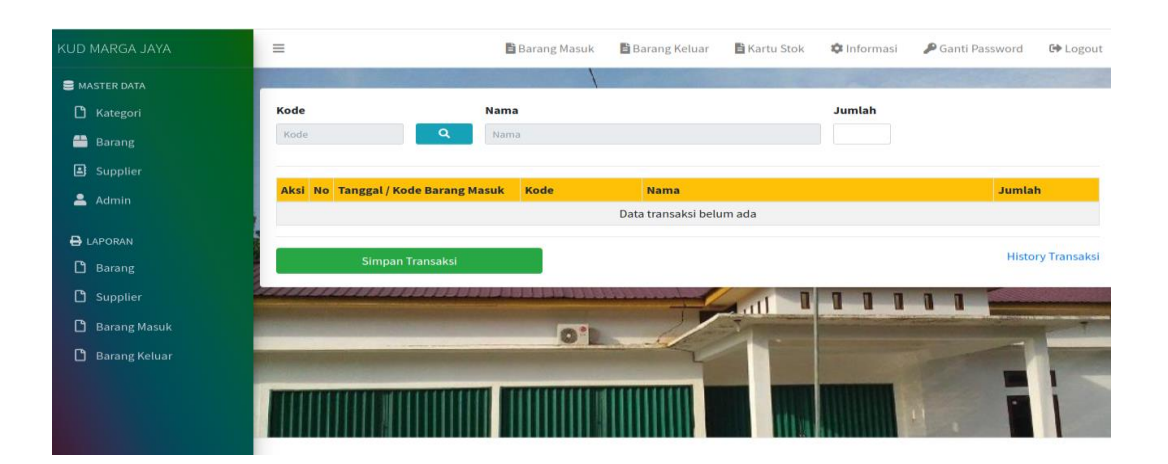

**Gambar 5.7 Implementasi Halaman Form Data Barang Keluar**

### **1.1.2 Implementasi Tampilan** *Output*

Implementasi tampilan *output* merupakan tampilan dari keluaran yang telah dirancang. Berikut adalah tampilan output dari sistem yang telah dirancang :

1. Implementasi Halaman Data Kategori

Halaman data kategori merupakan halaman yang digunakan admin untuk mengelola data kategori seperti menambah, mengubah dan menghapus data kategori. Implementasi rancangan halaman data kategori merupakan hasil rancangan pada gambar 4.28. Seperti yang terlihat pada gambar 5.8

| KUD MARGA JAYA                                      | $\equiv$                                                  |                             | <b>B</b> Barang Masuk | <b>B</b> Barang Keluar | Kartu Stok        | <b>C</b> Informasi | Ganti Password | <b>C</b> Logout |
|-----------------------------------------------------|-----------------------------------------------------------|-----------------------------|-----------------------|------------------------|-------------------|--------------------|----------------|-----------------|
| <b>B</b> MASTER DATA<br>B Kategori<br><b>Barang</b> | Kategori<br>Kategori                                      |                             |                       |                        |                   |                    |                | Tambah          |
| Supplier<br>$A$ dmin                                | <b>No</b>                                                 | Nama<br>Pupuk sawit         |                       |                        |                   |                    |                | Aksi<br>図目      |
| <b>B</b> LAPORAN                                    | $\mathbf{1}$<br>$\overline{2}$<br>$\overline{\mathbf{3}}$ | pembasmi hama<br>pupuk cabe |                       |                        |                   |                    |                | 図目<br>図目        |
| $\Box$ Barang<br><b>D</b> Supplier                  |                                                           |                             |                       |                        | U<br>$\mathbf{H}$ |                    | ۳ī             |                 |
| <b>B</b> Barang Masuk<br><b>B</b> Barang Keluar     |                                                           |                             | $\circ$               |                        |                   |                    |                |                 |
|                                                     |                                                           |                             |                       |                        |                   |                    |                |                 |

**Gambar 5.8 Implementasi Halaman Data Kategori**

2. Implementasi Halaman Data Barang

Halaman data Barang merupakan halaman yang digunakan admin untuk mengelola data Barang seperti menambah, mengubah dan menghapus Barang. Implementasi halaman data Barang merupakan hasil rancangan pada gambar 4.29. Hasilnya dapat dilihat pada gambar 5.9

| <b>KUD MARGA JAYA</b>      | $\equiv$                |                        | B Barang Masuk             | <b>图</b> Barang Keluar | <b>图 Kartu Stok</b><br><b>*</b> Informasi | Ganti Password | <b>C+</b> Logout |
|----------------------------|-------------------------|------------------------|----------------------------|------------------------|-------------------------------------------|----------------|------------------|
| <b>B</b> MASTER DATA       | <b>Barang</b>           |                        |                            |                        |                                           |                |                  |
| Rategori                   |                         |                        |                            |                        |                                           |                |                  |
| <b>Barang</b>              | <b>Barang</b>           |                        |                            |                        |                                           |                | Tambah           |
| Supplier                   |                         | Show $10 \div$ entries |                            |                        |                                           | Search:        |                  |
| & Admin                    | No<br>心                 | Kode<br>$\sim$         | Nama                       | mb.                    | Kategori<br>$\sigma_{\rm{b}}$             | Jumlah<br>$+1$ | Aksi<br>ns:      |
| <b>B</b> LAPORAN           | 1                       | 01                     | <b>CENTAFUR 2KG</b>        |                        | Pupuk sawit                               | 10             | 区道               |
| Barang                     | $\overline{z}$          | 02                     | CEPEL/PEREKAT 1L           |                        | Pupuk sawit                               | 15             | 区道               |
| <b>D</b> Supplier          | $\overline{\mathbf{3}}$ | 03                     | <b>CRP NESS</b>            |                        | Pupuk sawit                               | $\circ$        | ■■               |
|                            | 4                       | 04                     | <b>BEAUVARIUIM</b>         |                        | Pupuk sawit                               | 5              | 図目               |
| <b>Barang Masuk</b>        | $\overline{5}$          | 05                     | <b>BIO PESTIDA/FUTRICO</b> |                        | Pupuk sawit                               | $\circ$        | 図目               |
| D.<br><b>Barang Keluar</b> | 6                       | 06                     | <b>BIOVA</b>               |                        | Pupuk sawit                               | $\circ$        | 図頂               |
|                            | $\overline{7}$          | 07                     | <b>BIOMATERIZIO</b>        |                        | Pupuk sawit                               | $\circ$        | 区道               |
|                            | 8                       | 08                     | <b>BIORIPAH</b>            |                        | Pupuk sawit                               | $\circ$        | ■■■              |
|                            | 9                       | 09                     | <b>BIO SOLUNA/BIORIPAH</b> |                        | Pupuk sawit                               | $\circ$        | ■■               |
|                            | 10                      | 10                     | <b>BORAX TURKL</b>         |                        | Pupuk sawit                               | $\Omega$       | 探頂               |

**Gambar 5.9 Implementasi Halaman Data Barang**

3. Implementasi Halaman Data Supplier

Halaman data supplier merupakan halaman yang digunakan admin untuk mengelola data supplier seperti menambah, mengubah dan menghapus supplier. Implementasi halaman data supplier merupakan hasil rancangan pada gambar 4.30. Hasilnya dapat dilihat pada gambar 5.10

| KUD MARGA JAYA          | $\equiv$               |                             | <b>B</b> Barang Masuk | <b>B</b> Barang Keluar | <b>图 Kartu Stok</b> | the Informasi         | Ganti Password |      | <b><i><u>C</u></i></b> Logout |
|-------------------------|------------------------|-----------------------------|-----------------------|------------------------|---------------------|-----------------------|----------------|------|-------------------------------|
| MASTER DATA<br>Rategori | Supplier               |                             |                       |                        |                     |                       |                |      |                               |
| <b>Barang</b>           | Supplier               |                             |                       |                        |                     |                       |                |      | Tambah                        |
| <b>B</b> Supplier       | Show 10 $\div$ entries |                             |                       |                        |                     | Search:               |                |      |                               |
| ᇰ<br>Admin              | No<br>心                | Nama                        |                       | $\sim$ No Telp         |                     | $\sim$ Alamat         | $-144$         | Aksi | $\gamma L$                    |
| <b>B</b> LAPORAN        | $\mathbf{1}$           | Alvin tani                  |                       | 0857856757             |                     | Jambi                 |                | ■■   |                               |
| $\Box$ Barang           | $\overline{2}$         | PPKS MEDAN                  |                       | 0857                   |                     | <b>MEDAN</b>          |                | 図目   |                               |
| <b>B</b> Supplier       | $\overline{3}$         | <b>TONI PETANI</b>          |                       | 0857                   |                     | <b>MINIGKUNG JAYA</b> |                | 図目   |                               |
| <b>Barang Masuk</b>     | 4                      | APEK PUPUK JAYA             |                       | 08573437526            |                     | <b>MERLUNG</b>        |                | ■■   |                               |
|                         | $\sqrt{5}$             | tomas petani                |                       | 0852                   |                     | bahar                 |                | ■■   |                               |
| <b>Barang Keluar</b>    |                        | Showing 1 to 5 of 5 entries |                       |                        |                     |                       | Previous       | - 11 | Next                          |

**Gambar 5.10 Implementasi Halaman Data Supplier**

4. Implementasi Halaman Data Admin

Halaman data admin merupakan halaman yang digunakan oleh admin untuk mengolah data data admin seperti menambah, mengubah dan menghapus. Implementasi halaman data admin merupakan hasil rancangan pada gambar 4.31. Hasilnya dapat dilihat pada gambar 5.11

| KUD MARGA JAYA       | $\equiv$       |                   | <b>B</b> Barang Masuk<br>■ Barang Keluar | <b>图 Kartu Stok</b><br><b>**</b> Informasi | Santi Password<br><b>C</b> <sup>→</sup> Logout |
|----------------------|----------------|-------------------|------------------------------------------|--------------------------------------------|------------------------------------------------|
| MASTER DATA          |                | Pengguna Aplikasi |                                          |                                            |                                                |
| B Kategori           |                |                   |                                          |                                            |                                                |
| <b>Barang</b>        |                | Pengguna Aplikasi |                                          |                                            | Tambah                                         |
| <b>B</b> Supplier    | No             | Nama              | <b>Username</b>                          | Level                                      | Aksi                                           |
| $2$ Admin            | $\mathbf{1}$   | Pimpinan          | pimpinan                                 | Pimpinan                                   | $\mathbb{Z}$                                   |
| <b>B</b> LAPORAN     | $\overline{2}$ | Admin             | admin                                    | Admin                                      | 図書                                             |
| <b>D</b> Barang      | 3              | Inputer           | inputer                                  | Inputer                                    | 図目                                             |
| <b>D</b> Supplier    | $\overline{a}$ | anwar             | anwar123                                 | Admin                                      | 区道                                             |
| <b>Barang Masuk</b>  |                |                   | o'b                                      | $\mathbf{1}$                               |                                                |
| <b>Barang Keluar</b> |                |                   |                                          |                                            |                                                |
|                      |                |                   |                                          |                                            |                                                |
|                      |                |                   |                                          |                                            |                                                |
|                      |                |                   |                                          |                                            |                                                |

**Gambar 5.11 Implementasi Halaman Data Admin**

5. Implementasi Laporan Barang

Laporan data Barang merupakan laporan keseluruhan Barang. Implementasi laporan Barang merupakan hasil rancangan pada gambar 4.32. Hasilnya dapat dilihat pada gambar 5.12

|                             |                |                                | <b>LAPORAN DATA BARANG</b>                         |               |
|-----------------------------|----------------|--------------------------------|----------------------------------------------------|---------------|
| No.                         | Kode           | Nama                           | <b>Kategori</b>                                    | <b>Jumlah</b> |
| $\mathcal{L}_{\mathcal{A}}$ | O <sub>1</sub> | <b>CENTAEUR 2KG</b>            | <b>Pupuk sawit</b>                                 | 10            |
| $\mathbf{z}$                | 02             | <b>CEPEL/PEREKAT 1L</b>        | Pupuk sawit                                        | 15.           |
| э                           | <b>ChOS</b>    | CONTRACTORS                    | Pupuk sawit                                        | $\circ$       |
| a.                          | <b>Chef</b>    | <b>REALIVARIUM</b>             | Pupuk sawit                                        | 6             |
| $\sim$                      | O <sub>2</sub> | <b>BIO PESTIDA/FUTRICO</b>     | Pupuk sawit                                        | $\alpha$      |
| $\bullet$                   | $^{06}$        | <b>PULCYUS</b>                 | <b>Pupuk sawit</b>                                 | $\circ$       |
| $\overline{\phantom{a}}$    | 0.7            | <b>BIOMATERIZIO</b>            | Pupuk sawit                                        | $\alpha$      |
| $\mathbf{a}$                | $\alpha$       | <b><i><u>RICIRIPAN</u></i></b> | Pupuk sawit                                        | $\bullet$     |
| $\bullet$                   | CHO            | <b>BIO SOLUNA/BIORIPAH</b>     | <b>Pupuk sawit</b>                                 | $\circ$       |
| 50                          | $\mathbf{B}$   | <b>BORAX TURKI</b>             | <b>Pupuk sawit</b>                                 | $\alpha$      |
| 77                          | 33             | DGW 15-15-15 1KG               | Pupuk sawit                                        | $\bullet$     |
| $\rightarrow$               | 12             | <b>DGW GOLD</b>                | <b>Pupuk sawit</b>                                 | $\circ$       |
| 13.                         | 13             | <b>DOLOMIT CALSIUM</b>         | <b>Pupuk sawit</b>                                 | $\alpha$      |
| 54                          | 74.45          | <b>DOLOMOIT P S0KG</b>         | Pupuk sawit                                        | $\sim$        |
| 15                          | 15             | <b>FURACRON B</b>              | <b>Pupuk sawit</b>                                 | $\circ$       |
| 1969                        | $\mathbf{r}$   | ALLY 250G                      | pembasmi hama                                      | $\alpha$      |
| $\mathcal{R}$               | $\Rightarrow$  | <b>PUF NHACH IAT 11</b>        | pembasmi hama                                      | $\mathbf{r}$  |
| 19,992                      | 59.            | <b>PIF NHOLIAT 41</b>          | nombasmi hama                                      | $\alpha$      |
| 10                          | ÷              | <b>DESTXONE 1L</b>             | pembasmi hama                                      | $\alpha$      |
| $\infty$                    | ×.             | <b>DIOSAT SL</b>               | pembasmi hama                                      | $\approx$     |
| 21                          | e.             | <b>BM VEVORAT 4L</b>           | nembasmi hama                                      | $\alpha$      |
| 22                          | ÷              | <b>GARLON KECIL</b>            | pembasmi hama                                      | $\bullet$     |
| 23                          | $\bullet$      | GRAMAXONE 1L                   | pembasmi hama                                      | э             |
| 24.                         | $\bullet$      | GRAMAXONE 5L                   | nombasmi hama                                      | $\alpha$      |
| 25                          | 10             | GRAMAXONE 20L                  | pembasmi hama                                      | $\circ$       |
| 26                          | 56             | <b>PIPA PARALON</b>            | <b>Pupuk</b> sawit                                 | 5             |
|                             |                |                                | Jambi, 17-Jan-2023<br>Mengetatrui<br><b>TAUFIK</b> |               |

**Gambar 5.12 Implementasi Laporan Barang**

6. Implementasi Laporan Supplier

Laporan data supplier merupakan laporan keseluruhan suppliler. Implementasi laporan supplier merupakan hasil rancangan pada gambar 4.33. Hasilnya dapat dilihat pada gambar 5.13

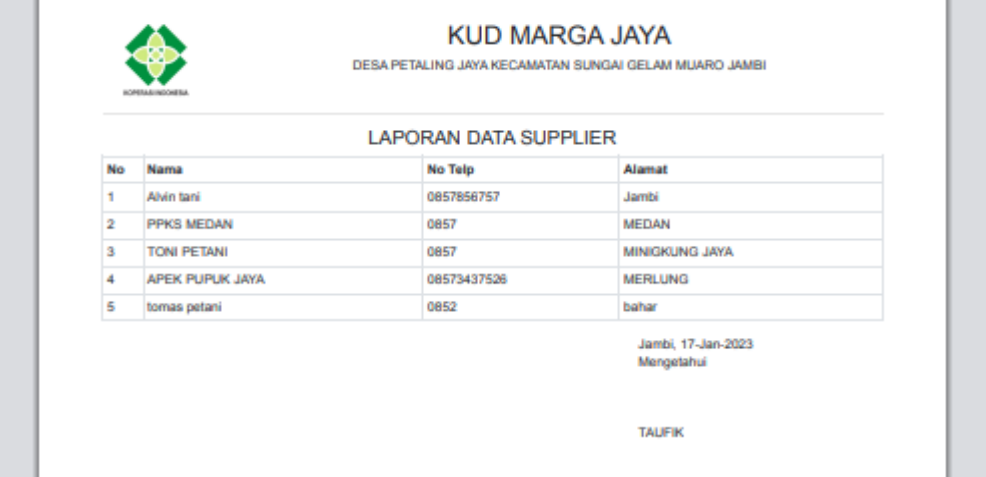

### **Gambar 5.13 Implementasi Laporan Supplier**

7. Implementasi Laporan Transaksi Barang Keluar Perbulan

Laporan data transaksi barang keluar perbulan merupakan laporan keseluruhan data barang keluar perbulan, Implementasi laporan barang keluar perbulan merupakan hasil rancangan pada gambar 4.34. Hasilnya dapat dilihat pada gambar 5.14

|              |                      |                       |                     | <b>LAPORAN DATA BARANG KELUAR</b> |                   |
|--------------|----------------------|-----------------------|---------------------|-----------------------------------|-------------------|
|              |                      |                       | BULAN: Januari 2023 |                                   |                   |
| No           | <b>Tol Transaksi</b> | <b>Kode Transaksi</b> | <b>Kinder</b>       | Barang                            | <b>Australian</b> |
| ٠            | 10-Jan-2023          | KILLI-00010           | Ort.                | CENTAFUR 2KG                      |                   |
| $\mathbf{r}$ | 11-Jan-2023          | <b>KILLI-00011</b>    | ú.                  | GRAMAWONE 1L                      | a                 |
| э            | 11-Jan-2023          | <b>KELL-00012</b>     | <b>OB</b>           | <b>GIOVA</b>                      |                   |
| ٠            | 11-Jan-2023          | <b>KELL-00014</b>     | OH.                 | <b>GEAUMARIUM</b>                 |                   |
| s            | 11-Jan-2023          | <b>KELL-00015</b>     | 14                  | DOLOMOT P SIMO                    |                   |
| $\mathbf{G}$ | 12-Jan-2023          | KILLI-00829           | s                   | BIOSAT SL                         | ٠                 |
|              |                      |                       |                     | Jambi, 17-Jan-2023<br>Mengetahui  |                   |

**Gambar 5.14 Tampilan Laporan Barang Keluar Perbulan**

8. Implementasi Laporan Data Barang Masuk Perbulan

Laporan data barang masuk perbulan merupakan laporan keseluruhan data barnag masuk perbulan, Implementasi laporan data barnag masuk perbulan merupakan hasil rancangan pada gambar 4.35. Hasilnya dapat dilihat pada gambar 5.15

|    |               |                       | <b>LAPORAN DATA BARANG MASUK</b> |      |                |                    |           |
|----|---------------|-----------------------|----------------------------------|------|----------------|--------------------|-----------|
|    |               |                       | BULAN: Januari 2023              |      |                |                    |           |
| No | Tgi Transaksi | <b>Kode Transaksi</b> | Supplier                         | Kode | Barang         | Harga              | Australia |
| 4  | 18-Jan-2023   | MSK-00016             | <b>TON PETANI</b>                | 56   | DOLOMOT P 50KG | Rp. 0              | 7         |
| ÷  | 11-Jan-2023   | MSK-00018             | Alvin tani                       | ٠    | GRAMAXIONE 1L  | Rp. 0              | ś         |
| a  | 11-Jan-2023   | MSK-00019             | <b>PPICS MEDAN</b>               | 64   | BEAUWRIUM      | Rp. 0              | š         |
| ٠  | 13-Jan-2023   | MSK-00033             | <b>PPICS MEDAN</b>               | s    | BIOSAT SL      | Rp. 50.008         | a         |
|    |               |                       |                                  |      | Mengetahui     | Jambi, 17-Jan-2023 |           |

**Gambar 5.15 Tampilan Laporan Barang Masuk Perbulan**

#### **1.1.3 Implementasi Rancangan Struktur Data**

Struktur data yang digunakan dalam sistem yang baru, dirancang dalam beberapa tabel sebagai berikut :

1. Tabel Admin

Tabel admin digunakan untuk menyimpan data-data admin. Nama tabel admin dalam *database* adalah admin. Seperti yang terlihat pada Gambar 5.16.

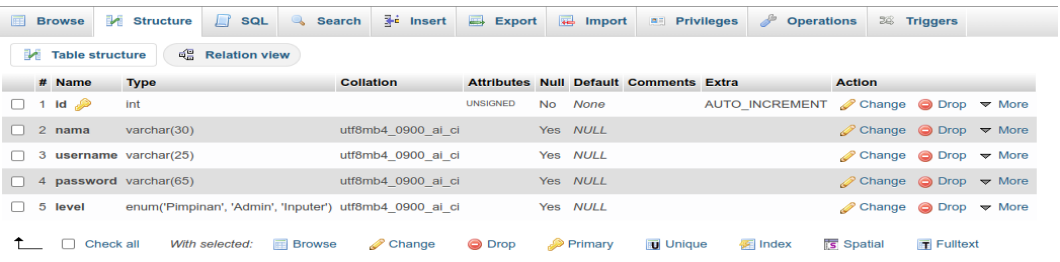

## **Gambar 5.16 Implementasi Tabel Admin**

2. Tabel Kategori

Tabel kategori dikelola oleh Admin untuk menyimpan data-data kategori

Barang. Nama tabel kategori dalam *database* adalah kategori.

**Gambar 5.17 Implementasi Struktur Tabel Kategori**

| 匾<br><b>Browse</b>       | Structure <b>F</b> SQL                |                            | Search          |                                | $\overline{\mathbb{R}}$ insert $\overline{\mathbb{R}}$ Export |                | $\Box$ Import | <b>All Privileges</b>                                 |                 | <b>Operations</b> | <b>E Triggers</b> |                         |
|--------------------------|---------------------------------------|----------------------------|-----------------|--------------------------------|---------------------------------------------------------------|----------------|---------------|-------------------------------------------------------|-----------------|-------------------|-------------------|-------------------------|
| <b>M</b> Table structure |                                       | <sup>2</sup> Relation view |                 |                                |                                                               |                |               |                                                       |                 |                   |                   |                         |
| # Name Type              |                                       | <b>Collation</b>           |                 |                                | Attributes Null Default Comments Extra                        |                |               | <b>Action</b>                                         |                 |                   |                   |                         |
| 1 id $\oslash$ int       |                                       |                            | <b>UNSIGNED</b> | No None                        |                                                               |                |               | AUTO INCREMENT <b><i>A</i></b> Change ● Drop ▼ More   |                 |                   |                   |                         |
|                          | 2 nama varchar(20) utf8mb4 0900 ai ci |                            |                 | Yes NULL                       |                                                               |                |               | $\oslash$ Change $\bigcirc$ Drop $\triangledown$ More |                 |                   |                   |                         |
|                          | Check all                             | With selected:             | <b>Browse</b>   | $\mathscr{\mathscr{D}}$ Change | <b>O</b> Drop                                                 | <b>Primary</b> |               | <b>u</b> Unique                                       | <b>【图 Index</b> | <b>Ts</b> Spatial |                   | $\blacksquare$ Fulltext |

3. Tabel Barang

Tabel Barang dikelola oleh admin untuk menyimpan data Barang. Nama tabel Barang dalam *database* adalah Barang.

## **Gambar 5.18 Implementasi Struktur Tabel Barang**

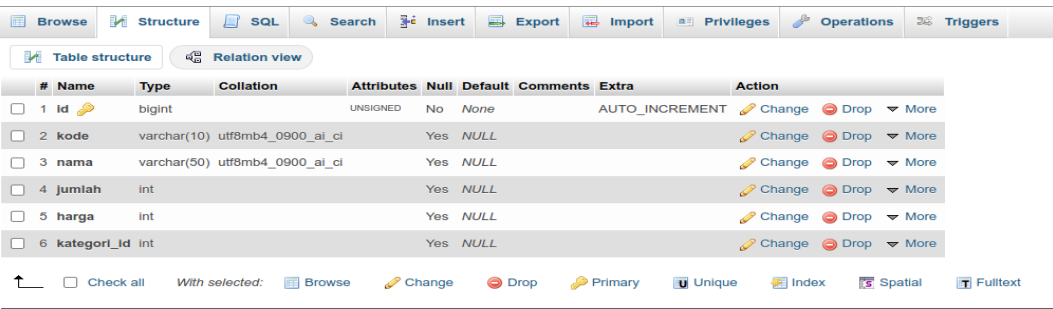

4. Tabel Supplier

Tabel supplier dikelola oleh admin untuk menyimpan data supplier. Nama tabel supplier dalam *database* adalah supplier.

**Gambar 5.19 Implementasi Struktur Tabel Supplier**

| <b>Browse</b><br>匾       | Structure         | $\Box$ sql                              | Search          |                      | $\frac{1}{2}$ insert | $\Longrightarrow$ Export                      | $\leftrightarrow$ Import                          | $\mathsf{a}$ Privileges                                    |                | <b>Operations</b> | 26 Triggers  |
|--------------------------|-------------------|-----------------------------------------|-----------------|----------------------|----------------------|-----------------------------------------------|---------------------------------------------------|------------------------------------------------------------|----------------|-------------------|--------------|
| <b>M</b> Table structure |                   | <sub>미</sub> 음 Relation view            |                 |                      |                      |                                               |                                                   |                                                            |                |                   |              |
| # Name Type              |                   | <b>Collation</b>                        |                 |                      |                      | <b>Attributes Null Default Comments Extra</b> |                                                   | <b>Action</b>                                              |                |                   |              |
| 1 <b>id</b> $\gg$ int    |                   |                                         | <b>UNSIGNED</b> |                      | No None              |                                               | AUTO INCREMENT <i>Change</i> O Drop <b>▼</b> More |                                                            |                |                   |              |
|                          |                   | 2 nama varchar(50) utf8mb4 0900 ai ci   |                 |                      | Yes NULL             |                                               |                                                   | $\oslash$ Change $\odot$ Drop $\triangledown$ More         |                |                   |              |
|                          | 3 alamat tinytext | utf8mb4 0900 ai ci                      |                 |                      | Yes NULL             |                                               |                                                   | $\oslash$ Change $\oslash$ Drop $\triangledown$ More       |                |                   |              |
|                          |                   | 4 notelp varchar(15) utf8mb4 0900 ai ci |                 |                      | Yes NULL             |                                               |                                                   | $\oslash$ Change $\bigcirc$ Drop $\blacktriangledown$ More |                |                   |              |
|                          | Check all         | With selected:                          | <b>Browse</b>   | $\mathscr{D}$ Change |                      | <b>O</b> Drop                                 | Primary                                           | <b>Unique</b>                                              | <b>图 Index</b> | s Spatial         | $F$ Fulltext |

#### 5. Tabel Barang Masuk

Tabel Barang masuk merupakan tabel yang digunakan oleh admin untuk melakukan transaksi Barang masuk. Nama tabel Barang masuk dalam *database* adalah masuk.

**Gambar 5.20 Implementasi Struktur Tabel Barang Masuk**

| <b>FEE</b> | <b>Browse</b>  |           | <b>Extructure</b> | <b>SQL</b><br>$\perp$ f                       | <b>Search</b>    |                                               | $\frac{1}{2}$ insert |               | $\implies$ Export | $\overline{\bullet}$ Import | a Privileges                        |               |                  | <b>Operations</b>                                          | <b>36 Triggers</b>    |
|------------|----------------|-----------|-------------------|-----------------------------------------------|------------------|-----------------------------------------------|----------------------|---------------|-------------------|-----------------------------|-------------------------------------|---------------|------------------|------------------------------------------------------------|-----------------------|
|            | # Name         |           | <b>Type</b>       | <b>Collation</b>                              |                  | <b>Attributes Null Default Comments Extra</b> |                      |               |                   |                             |                                     | <b>Action</b> |                  |                                                            |                       |
|            | 1 id $\gg$     |           | int               |                                               |                  |                                               | <b>No</b>            | None          |                   |                             | AUTO INCREMENT Change ⊙ Drop ▼ More |               |                  |                                                            |                       |
|            |                |           |                   | 2 kodetransaksi varchar(10) latin1 swedish ci |                  |                                               | Yes NULL             |               |                   |                             |                                     |               |                  | $\oslash$ Change $\oslash$ Drop $\triangledown$ More       |                       |
|            | 3 tgltransaksl |           | datetime          |                                               |                  |                                               | Yes NULL             |               |                   |                             |                                     |               |                  | $\oslash$ Change $\bigcirc$ Drop $\triangledown$ More      |                       |
|            | 4 admin id     |           | int               |                                               |                  |                                               | Yes NULL             |               |                   |                             |                                     |               |                  | $\oslash$ Change $\oslash$ Drop $\triangledown$ More       |                       |
|            | 5 supplier Id  |           | Int               |                                               |                  |                                               | Yes NULL             |               |                   |                             |                                     |               |                  | $\oslash$ Change $\oslash$ Drop $\triangleright$ More      |                       |
|            | 6 hapus        |           |                   | varchar(10) latin1 swedish ci                 |                  |                                               | Yes Tidak            |               |                   |                             |                                     |               |                  | $\oslash$ Change $\bigcirc$ Drop $\blacktriangledown$ More |                       |
|            |                | Check all |                   | With selected:                                | <b>ER Browse</b> | $\mathscr{\mathscr{D}}$ Change                |                      | <b>O</b> Drop |                   | $\bullet$ Primary           | <b>u</b> Unique                     |               | <b>SET Index</b> | <b>Spatial</b>                                             | $\mathbf{F}$ Fulltext |

### 6. Tabel Detail Masuk

Tabel Detail Masuk merupakan tabel yang digunakan oleh admin untuk menyimpan data detail transaksi masuk. Nama tabel detaik masuk dalam *database* adalah detailmasuk.

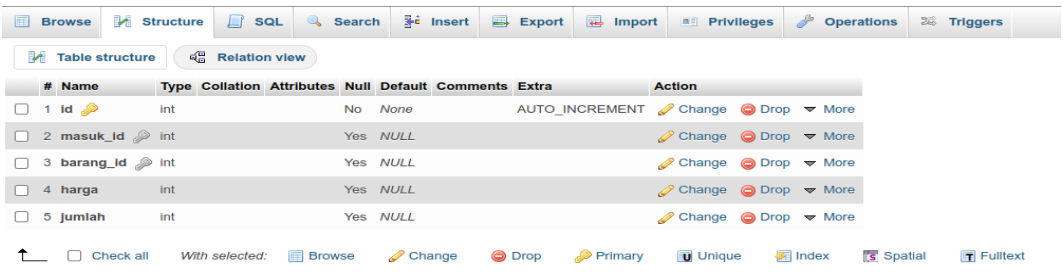

### **Gambar 5.21 Implementasi Struktur Tabel Detail Masuk**

7. Tabel Barang Keluar

Tabel barnag keluar merupakan tabel yang digunakan oleh admin untuk melakukan transaksi barang keluar. Nama tabel Transaksi dalam *database* adalah keluar.

| <b>E</b> Browse    |           | Structure                                      | $\Box$<br>SQL                 |               | Search |                      | $\frac{1}{2}$ insert |               | $\Rightarrow$ Export                          | $\overline{\bullet}$ Import |                                                     |               |                    | <b>All Privileges &amp; Operations</b>                | 26 Triggers       |                       |
|--------------------|-----------|------------------------------------------------|-------------------------------|---------------|--------|----------------------|----------------------|---------------|-----------------------------------------------|-----------------------------|-----------------------------------------------------|---------------|--------------------|-------------------------------------------------------|-------------------|-----------------------|
| # Name             |           | <b>Type</b>                                    | <b>Collation</b>              |               |        |                      |                      |               | <b>Attributes Null Default Comments Extra</b> |                             |                                                     | <b>Action</b> |                    |                                                       |                   |                       |
| $\Box$ 1 id $\gg$  |           | int                                            |                               |               |        |                      |                      | No None       |                                               |                             | AUTO INCREMENT <b><i>A</i></b> Change ● Drop ▼ More |               |                    |                                                       |                   |                       |
|                    |           | [2 kodetransaksi varchar(10) latin1 swedish ci |                               |               |        |                      |                      | Yes NULL      |                                               |                             |                                                     |               |                    | $\oslash$ Change $\bigcirc$ Drop $\triangledown$ More |                   |                       |
| 3 tgltransaksi     |           | datetime                                       |                               |               |        |                      |                      | Yes NULL      |                                               |                             |                                                     |               |                    | Change iiiDrop <del>V</del> More                      |                   |                       |
| $\Box$ 4 admin id  |           | int                                            |                               |               |        |                      |                      | Yes NULL      |                                               |                             |                                                     |               |                    | $\oslash$ Change $\bigcirc$ Drop $\nabla$ More        |                   |                       |
| 5 pelanggan_id int |           |                                                |                               |               |        |                      |                      | Yes NULL      |                                               |                             |                                                     |               |                    | $\oslash$ Change $\bigcirc$ Drop $\triangledown$ More |                   |                       |
| $\Box$ 6 nama      |           |                                                | varchar(35) latin1 swedish ci |               |        |                      |                      | Yes NULL      |                                               |                             |                                                     |               |                    | $\oslash$ Change $\bigcirc$ Drop $\triangledown$ More |                   |                       |
| $\Box$ 7 hapus     |           |                                                | varchar(10) latin1 swedish ci |               |        |                      |                      | Yes Tidak     |                                               |                             |                                                     |               |                    | $\oslash$ Change $\oslash$ Drop $\triangledown$ More  |                   |                       |
|                    | Check all |                                                | With selected:                | <b>Browse</b> |        | $\mathscr{D}$ Change |                      | <b>O</b> Drop |                                               | <b>Primary</b>              | <b>Unique</b>                                       |               | <b>Fille</b> Index |                                                       | <b>Ts</b> Spatial | $\mathbf{F}$ Fulltext |

**Gambar 5.22 Implementasi Struktur Tabel Barang Keluar**

8. Tabel Detail Barang Keluar

Tabel Detail Barang Keluar merupakan tabel yang digunakan oleh admin untuk melakukan detail barang keluar. Nama tabel detail Transaksi penjualan dalam *database* adalah detailkeluar.

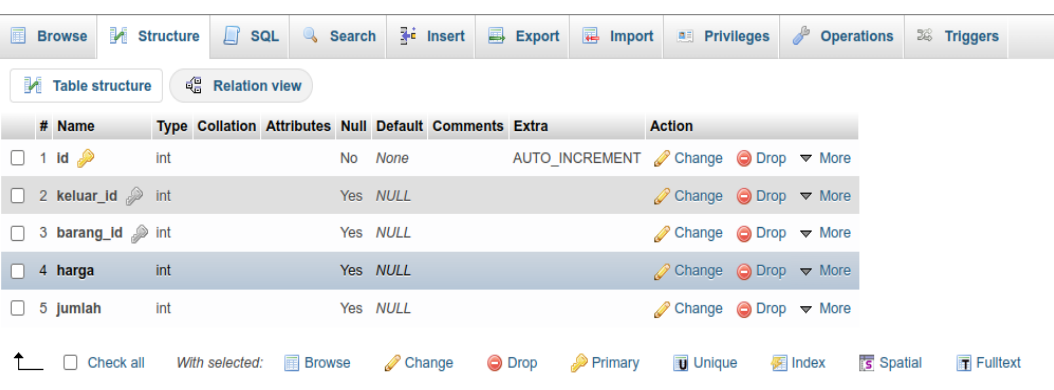

### **Gambar 5.23 Implementasi Struktur Tabel Detail Barang Keluar**

9. Tabel Informasi

Tabel informasi merupakan tabel yang digunakan oleh admin untuk menyimpan data informasi dari aplikasi. Nama tabel informasi dalam *database* adalah informasi.

**Gambar 5.24 Implementasi Rancangan Struktur Tabel Informasi**

| 圃 |                  | Browse M Structure | $\Box$ sq.                    | Search <b>i</b> Insert <b>B</b> Export <b>R</b> Import |                      |          |                                               |                       |  | <b>A</b> Privileges                                            | <b>P</b> Operations |         | 26 Triggers       |  |
|---|------------------|--------------------|-------------------------------|--------------------------------------------------------|----------------------|----------|-----------------------------------------------|-----------------------|--|----------------------------------------------------------------|---------------------|---------|-------------------|--|
|   | # Name           | <b>Type</b>        | <b>Collation</b>              |                                                        |                      |          | <b>Attributes Null Default Comments Extra</b> |                       |  | <b>Action</b>                                                  |                     |         |                   |  |
|   | 1 id $\gg$       | int                |                               |                                                        | No                   | None     |                                               |                       |  | AUTO INCREMENT Change $\bigcirc$ Drop $\triangledown$ More     |                     |         |                   |  |
|   | $\Box$ 2 nama    |                    | varchar(30) latin1 swedish ci |                                                        |                      | Yes NULL |                                               |                       |  | $\mathscr{D}$ Change $\bigcirc$ Drop $\blacktriangledown$ More |                     |         |                   |  |
|   | 3 deskripsi text |                    | latin1 swedish ci             |                                                        |                      | Yes NULL |                                               |                       |  | $\oslash$ Change $\odot$ Drop $\triangledown$ More             |                     |         |                   |  |
|   |                  | Check all          | With selected:                | <b>Browse</b>                                          | $\mathscr{D}$ Change |          | <b>◎</b> Drop                                 | $\mathcal{P}$ Primary |  | <b>u</b> Unique                                                | <b>M</b> Index      | spatial | <b>〒 Fulltext</b> |  |

10. Tabel Stok Barang

Tabel Stok Barang merupakan tabel yang digunakan untuk menyimpan stok barang yang ada di sistem berdasarkan data barang masuk dari supplier. Nama tabel stok barang di dalam *database* adalah stokbarang.

| <b>E</b> Browse                                        | <b>M</b> Structure | $\Box$ sq.     | Search        | $\frac{1}{2}$ insert | $\Rightarrow$ Export                                  | $\overline{\bullet}$ Import | <b>All Privileges</b>                                 | <b>Operations</b> | <b>36 Triggers</b>                        |
|--------------------------------------------------------|--------------------|----------------|---------------|----------------------|-------------------------------------------------------|-----------------------------|-------------------------------------------------------|-------------------|-------------------------------------------|
| <sup>2</sup> Relation view<br><b>M</b> Table structure |                    |                |               |                      |                                                       |                             |                                                       |                   |                                           |
| # Name                                                 |                    |                |               |                      | Type Collation Attributes Null Default Comments Extra | <b>Action</b>               |                                                       |                   |                                           |
| $\Box$ 1 id $\Diamond$                                 | int                |                |               | No None              |                                                       |                             | AUTO INCREMENT <i>A</i> Change ● Drop <b>▼</b> More   |                   |                                           |
| $\Box$ 2 idmasuk                                       | int                |                |               | Yes NULL             |                                                       |                             | $\oslash$ Change $\bigcirc$ Drop $\nabla$ More        |                   |                                           |
| 3 idbarang ent                                         |                    |                |               | Yes NULL             |                                                       |                             | Change O Drop v More                                  |                   |                                           |
| 4 jumlah<br>n.                                         | int                |                |               | Yes NULL             |                                                       |                             | $\oslash$ Change $\bigcirc$ Drop $\triangledown$ More |                   |                                           |
| 5 tglproduksi date                                     |                    |                |               | Yes NULL             |                                                       |                             | $\oslash$ Change $\bigcirc$ Drop $\triangledown$ More |                   |                                           |
| Check all                                              |                    | With selected: | <b>Browse</b> | $\mathscr{D}$ Change | O Drop                                                | Primary                     | <b>Unique</b>                                         | <b>图</b> Index    | <b>S</b> Spatial<br>$\mathbf{F}$ Fulltext |

**Gambar 5.25 Implementasi Struktur Tabel Stok Barang**

## **1.2 PENGUJIAN SISTEM / PERANGKAT LUNAK**

Pengujian sistem digunakan untuk memastikan bahwa perangkat lunak yang telah dibuat telah selesai desainnya dan semua fungsi dapat dipergunakan dengan Berhasil tanpa ada kesalahan Jika, kesimpulan tidak sesuai maka penulis akan memperbaiki kembali program tersebut, akan tetapi jika telah sesuai maka penulis dapat melakukan pengujian ke bagian lainnya. Uji coba dilakukan pada komputer milik penulis, yang telah disebutkan speksifikasinya pada bab sebelumnya.

1. Pengujian Modul Login Admin

Pada tahap ini dilakukan pengujian pada modul *login* admin untuk mengetahui apakah proses *login* admin atau fungsional *login* admin dapat berjalan dengan Berhasil. Hasil pengujian pada modul ini penulis sajikan sebagai berikut :

| <b>Modul</b><br>yang<br>diuji | <b>Prosedur</b><br>pengujian | <b>Masukan</b>  | Keluaran yang<br>diharapkan | Hasil yang didapat   | Kesimpulan |
|-------------------------------|------------------------------|-----------------|-----------------------------|----------------------|------------|
| Login                         | - Masukkan                   | <i>Username</i> | Admin berhasil login        | Admin berhasil login | Berhasil   |
| Admin                         | username                     | dan             | dan tampil halaman          | dan tampil halaman   |            |
| (berhasil)                    | dan                          | password        | utama                       | utama                |            |
|                               | password                     | yang            |                             |                      |            |
|                               | admin                        | sesuai          |                             |                      |            |
|                               | secara                       | dengan          |                             |                      |            |

**Tabel 5.1 Pengujian Modul** *Login* **Admin**

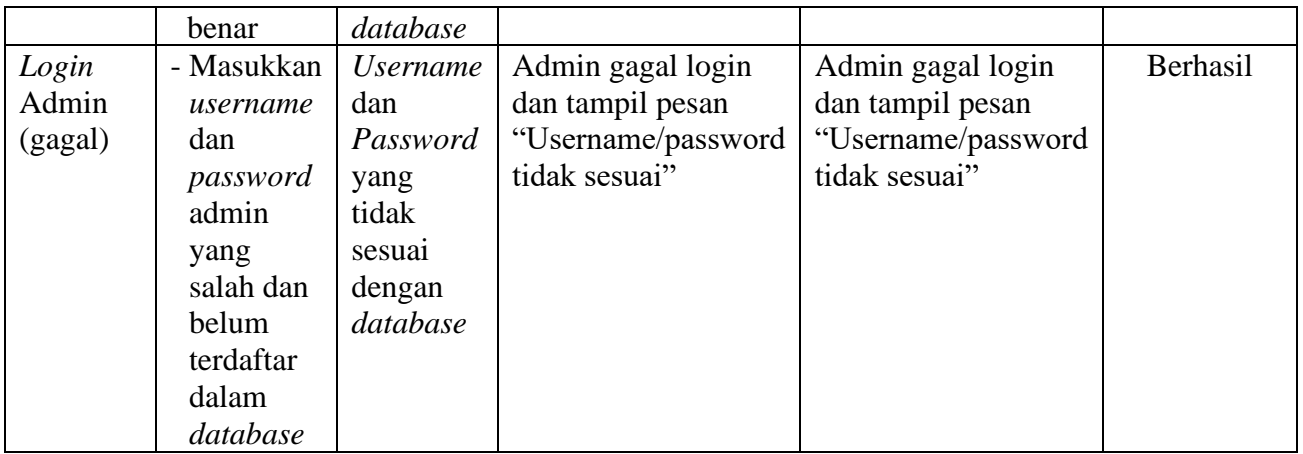

2. Pengujian Modul Mengelola Data Admin

Pada tahap ini dilakukan pengujian pada modul data admin oleh admin untuk mengetahui apakah proses mengelola data admin atau fungsional mengelola data admin dapat berjalan dengan Berhasil. Hasil pengujian pada modul ini penulis sajikan pada tabel 5.2.

| <b>Modul</b>                          | <b>Prosedur</b>                                                                 | <b>Masukan</b>                 | <b>Keluaran</b>                                                                              | <b>Hasil</b> yang                                                                | Kesimpulan |
|---------------------------------------|---------------------------------------------------------------------------------|--------------------------------|----------------------------------------------------------------------------------------------|----------------------------------------------------------------------------------|------------|
| yang<br>diuji                         | pengujian                                                                       |                                | yang<br>diharapkan                                                                           | didapat                                                                          |            |
| Tambah<br>Data<br>Admin<br>(berhasil) | - Pilih menu<br>data admin<br>- Klik<br>Tambah<br>- Input Data<br>- Klik Simpan | Input data<br>lengkap          | Data berhasil<br>ditambah dan<br>tampilkan<br>pesan "<br><b>Berhasil</b><br>simpan<br>admin" | Data berhasil<br>ditambah dan<br>tampilkan<br>pesan "Data<br>telah<br>tersimpan" | Berhasil   |
| Tambah<br>Data<br>Admin<br>(gagal)    | - Pilih menu<br>data admin<br>- Klik<br>Tambah<br>- Klik Simpan                 | Input data<br>tidak<br>lengkap | Data gagal<br>ditambah dan<br>Tampilkan<br>pesan "Data<br>gagal<br>disimpan"                 | Data gagal<br>ditambah dan<br>Tampilkan<br>pesan "Data<br>gagal<br>disimpan"     | Berhasil   |
| Edit Data<br>Admin                    | - Pilih menu<br>data admin                                                      | Input data<br>lengkap          | Data berhasil<br>diubah dan                                                                  | Data berhasil<br>diubah dan                                                      | Berhasil   |

**Tabel 5.2 Pengujian Modul Mengelola Data Admin**

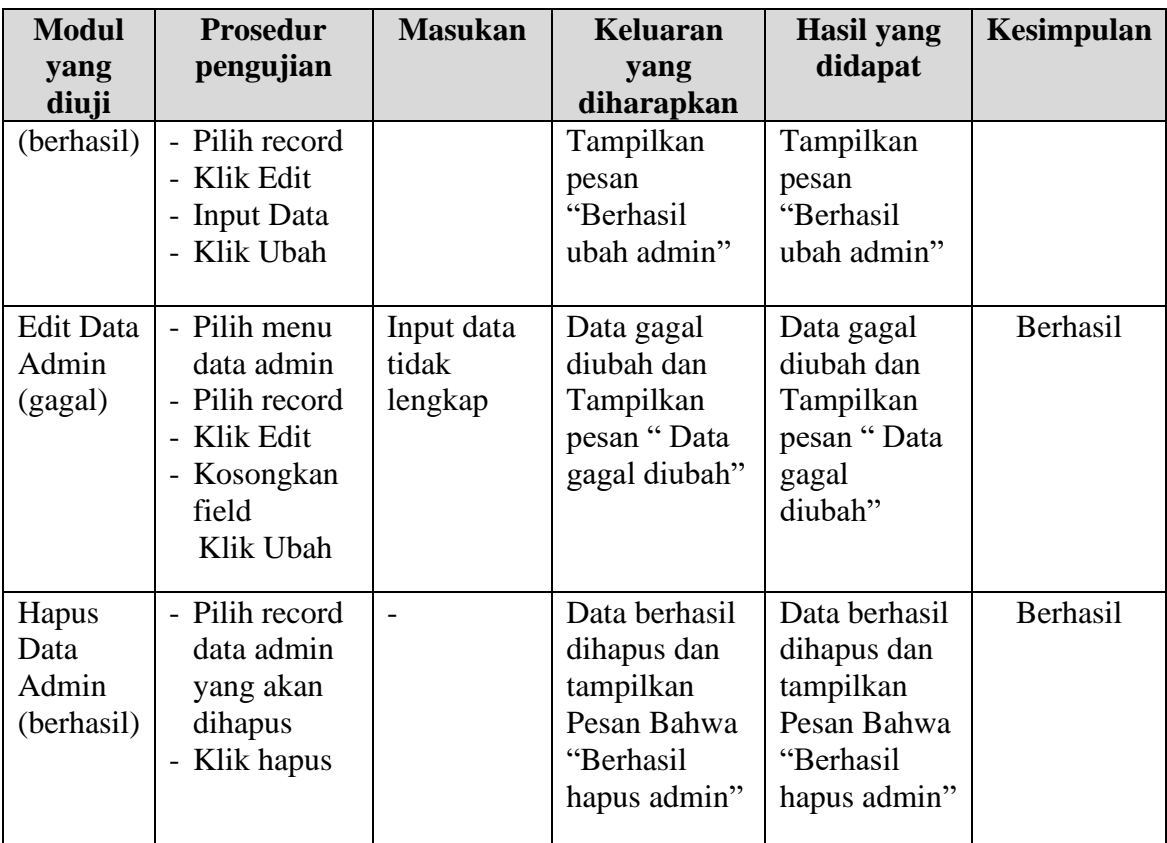

3. Pengujian Modul Mengelola Data Barang

Pada tahap ini dilakukan pengujian pada modul data Barang oleh admin untuk mengetahui apakah proses mengelola data Barang atau fungsional mengelola data Barang dapat berjalan dengan Berhasil. Hasil pengujian pada modul ini penulis sajikan pada tabel 5.3.

| <b>Modul</b> | <b>Prosedur</b> | <b>Masukan</b> | Keluaran      | <b>Hasil</b> yang | Kesimpulan |
|--------------|-----------------|----------------|---------------|-------------------|------------|
| yang         | pengujian       |                | yang          | didapat           |            |
| diuji        |                 |                | diharapkan    |                   |            |
| Tambah       | - Pilih menu    | Input data     | Data berhasil | Data berhasil     | Berhasil   |
| Data         | data Barang     | lengkap        | ditambah dan  | ditambah dan      |            |
| Barang       | - Klik          |                | tampilkan     | tampilkan         |            |
| (berhasil)   | Tambah          |                | pesan "       | pesan "Data       |            |
|              | - Input Data    |                | Berhasil      | telah             |            |
|              | - Klik Simpan   |                | simpan        | tersimpan"        |            |
|              |                 |                | Barang"       |                   |            |

**Tabel 5.3 Pengujian Modul Mengelola Data Barang**

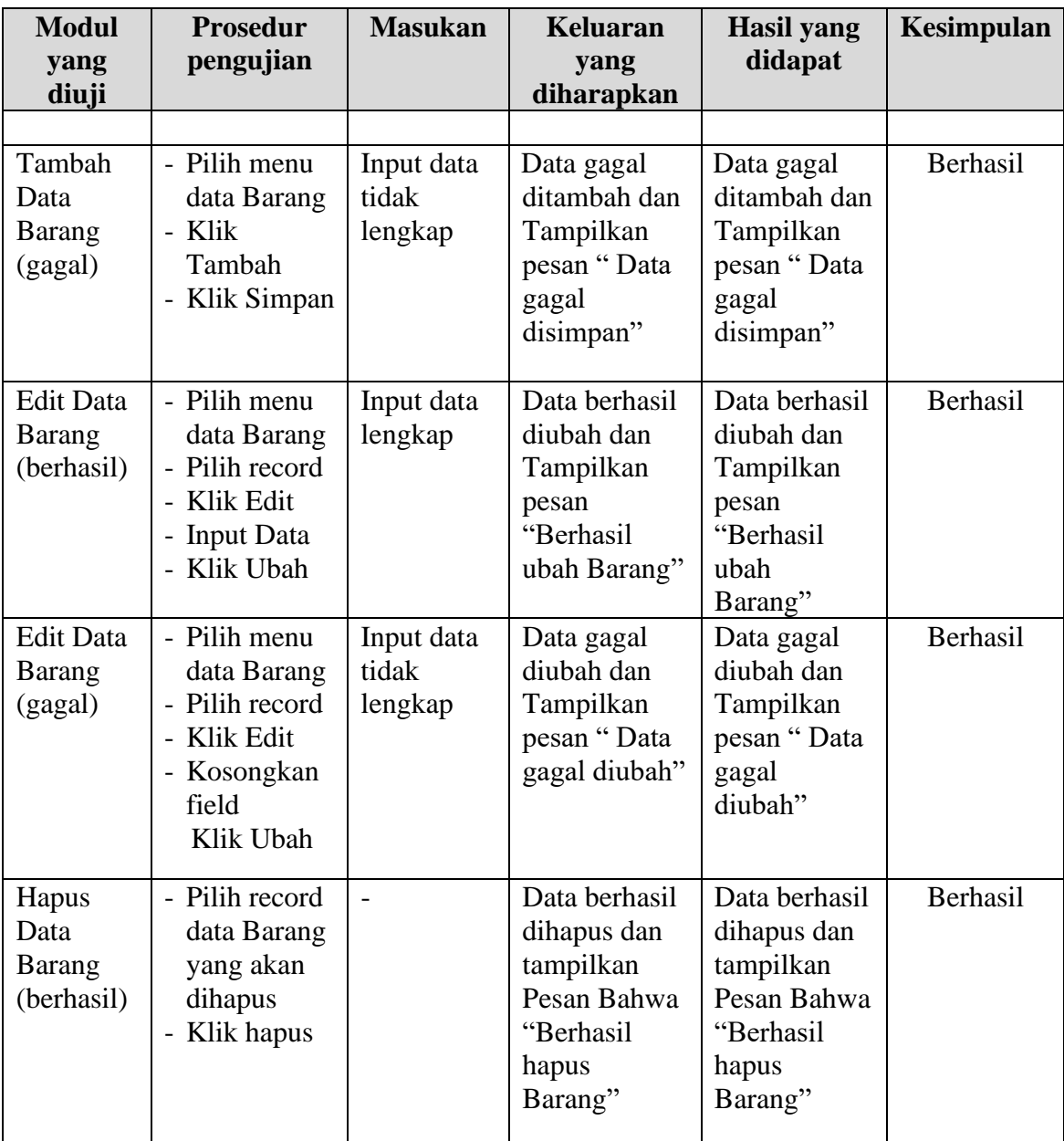

# 4. Pengujian Modul Mengelola Data Kategori

Pada tahap ini dilakukan pengujian pada modul data Kategori oleh admin untuk mengetahui apakah proses mengelola data Kategori atau fungsional mengelola data Kategori dapat berjalan dengan Berhasil. Hasil pengujian pada modul ini penulis sajikan pada tabel 5.4.

| <b>Modul</b>                               | <b>Prosedur</b>                                                                                        | <b>Masukan</b>                 | <b>Keluaran</b>                                                                             | <b>Hasil</b> yang                                                                           | Kesimpulan |
|--------------------------------------------|----------------------------------------------------------------------------------------------------|--------------------------------|---------------------------------------------------------------------------------------------|---------------------------------------------------------------------------------------------|------------|
| yang<br>diuji                              | pengujian                                                                                              |                                | yang<br>diharapkan                                                                          | didapat                                                                                     |            |
| Tambah<br>Data<br>Kategori<br>(berhasil)   | - Pilih menu<br>data<br>Kategori<br>- Klik<br>Tambah<br>- Input Data<br>- Klik Simpan                  | Input data<br>lengkap          | Data berhasil<br>ditambah dan<br>tampilkan<br>pesan "<br>Berhasil<br>simpan<br>Kategori"    | Data berhasil<br>ditambah dan<br>tampilkan<br>pesan "Data<br>telah<br>tersimpan"            | Berhasil   |
| Tambah<br>Data<br>Kategori<br>(gagal)      | - Pilih menu<br>data<br>Kategori<br>- Klik<br>Tambah<br>- Klik Simpan                                  | Input data<br>tidak<br>lengkap | Data gagal<br>ditambah dan<br>Tampilkan<br>pesan "Data<br>gagal<br>disimpan"                | Data gagal<br>ditambah dan<br>Tampilkan<br>pesan "Data<br>gagal<br>disimpan"                | Berhasil   |
| <b>Edit Data</b><br>Kategori<br>(berhasil) | - Pilih menu<br>data<br>Kategori<br>- Pilih record<br>- Klik Edit<br>- Input Data<br>- Klik Ubah       | Input data<br>lengkap          | Data berhasil<br>diubah dan<br>Tampilkan<br>pesan<br>"Berhasil<br>ubah<br>Kategori"         | Data berhasil<br>diubah dan<br>Tampilkan<br>pesan<br>"Berhasil<br>ubah<br>Kategori"         | Berhasil   |
| <b>Edit Data</b><br>Kategori<br>(gagal)    | - Pilih menu<br>data<br>Kategori<br>- Pilih record<br>- Klik Edit<br>- Kosongkan<br>field<br>Klik Ubah | Input data<br>tidak<br>lengkap | Data gagal<br>diubah dan<br>Tampilkan<br>pesan "Data<br>gagal diubah"                       | Data gagal<br>diubah dan<br>Tampilkan<br>pesan "Data<br>gagal<br>diubah"                    | Berhasil   |
| Hapus<br>Data<br>Kategori<br>(berhasil)    | - Pilih record<br>data<br>Kategori<br>yang akan<br>dihapus<br>- Klik hapus                             |                                | Data berhasil<br>dihapus dan<br>tampilkan<br>Pesan Bahwa<br>"Berhasil<br>hapus<br>Kategori" | Data berhasil<br>dihapus dan<br>tampilkan<br>Pesan Bahwa<br>"Berhasil<br>hapus<br>Kategori" | Berhasil   |

**Tabel 5.4 Pengujian Modul Mengelola Data Kategori**

#### **1.3 ANALISIS HASIL YANG DICAPAI OLEH SISTEM**

Setelah selesai melakukan implementasi dan pengujian sistem, adapun Analisis hasil yang dicapai oleh perancangan sistem informasi persediaan barang pada KUD Marga Jaya adalah sebagai berikut :

- 1. Sistem yang dibangun dapat memberikan pelayanan terhadap pengolahan sistem persediaan barang seperti mengolah data barang masuk, barang keluar pendataan supplier dan sistem dapat mencetak laporan persediaan barang.
- 2. Sistem yang baru mampu menyajikan informasi tentang persediaan lebih cepat dari sistem sebelumnya yang masih konvensional.

#### **1.3.1 Kelebihan Program**

- 1. Sistem ini bisa digunakan oleh pegawai KUD Marga Jaya, dengan memanfaatkan fungsi pencarian data Barang sehingga mempermudah dalam pencarian data Barang atau Barang
- 2. Sistem mampu melakukan pengolahan data seperti mendata Admin, Kategori, Transaksi, Barang atau Barang dan Supplier.
- 3. Sistem mampu mencetak laporan Transaksi, Barang dan Data Supplier dengan lebih baik berdasarkan data-data yang telah diinputkan sebelumnya, sehingga mempermudah *user* dalam menyerahkan laporan kepada pimpinan.

# **1.3.2 Kekurangan Program**

Penulis menyadari masih ada kekurangan pada aplikasi yang dibangun dari program yang dibuat untuk KUD Marga Jaya. Berikut kekurangan yang ditemukan penulis:

- 1. Pada program ini tidak terdapat layanan back up data.
- 2. Tampilan *interface* masih harus ditingkatkan agar membuat tampilan menjadi lebih menarik.